## **Unterregister Fehler**

Wurde ein Fehler in Verbindung mit einem Gerät festgestellt, wird dieser im Unterregister Fehler gespeichert. Wählen Sie um, einen bereits gespeicherten Fehler mit dem Gerät zu verknüpfen, den Auswahlpunkt Hinzufügen aus dem rechten Maustastenmenü.

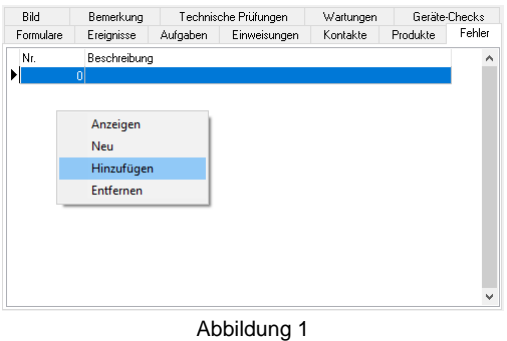

Direkt erscheint ein Auswahlfenster, in dem alle offenen Fehler ausgegeben werden. Treffen Sie Ihre Auswahl und bestätigen mit OK.

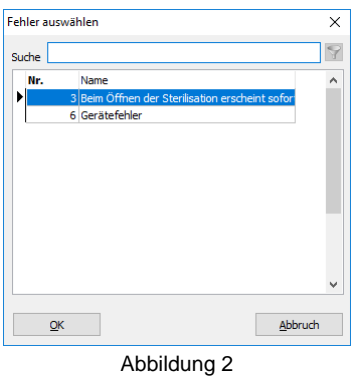

Anschließend ist der ausgewählte Fehler im Unterregister Fehler mit dem Gerät verknüpft.

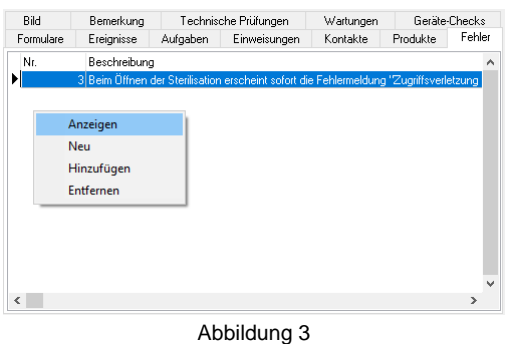

Ein gespeicherter Fehler wird bei der Auswahl Anzeigen im Fenster Risiko- und Fehlermanagement angezeigt. Der Auswahlpunkt Neu öffnet das Risiko- und Fehlermanagement mit einem neu angelegten Fehler. Über den letzten Auswahlpunkt Entfernen wird ein bereits mit diesem Gerät verknüpfter Fehler wieder gelöscht.